# **X-CW-MONI**

1. 端子

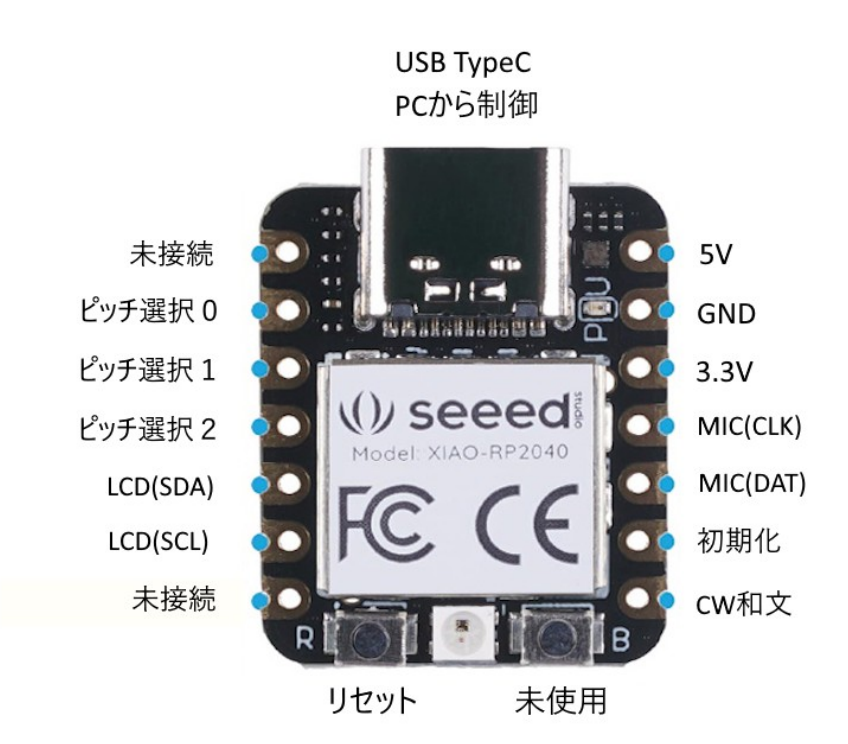

2. 接続

下記の **10**~**14** ピンの(※)と記入した端子のみを接続すれば、ピッチ **800Hz** で動作します。

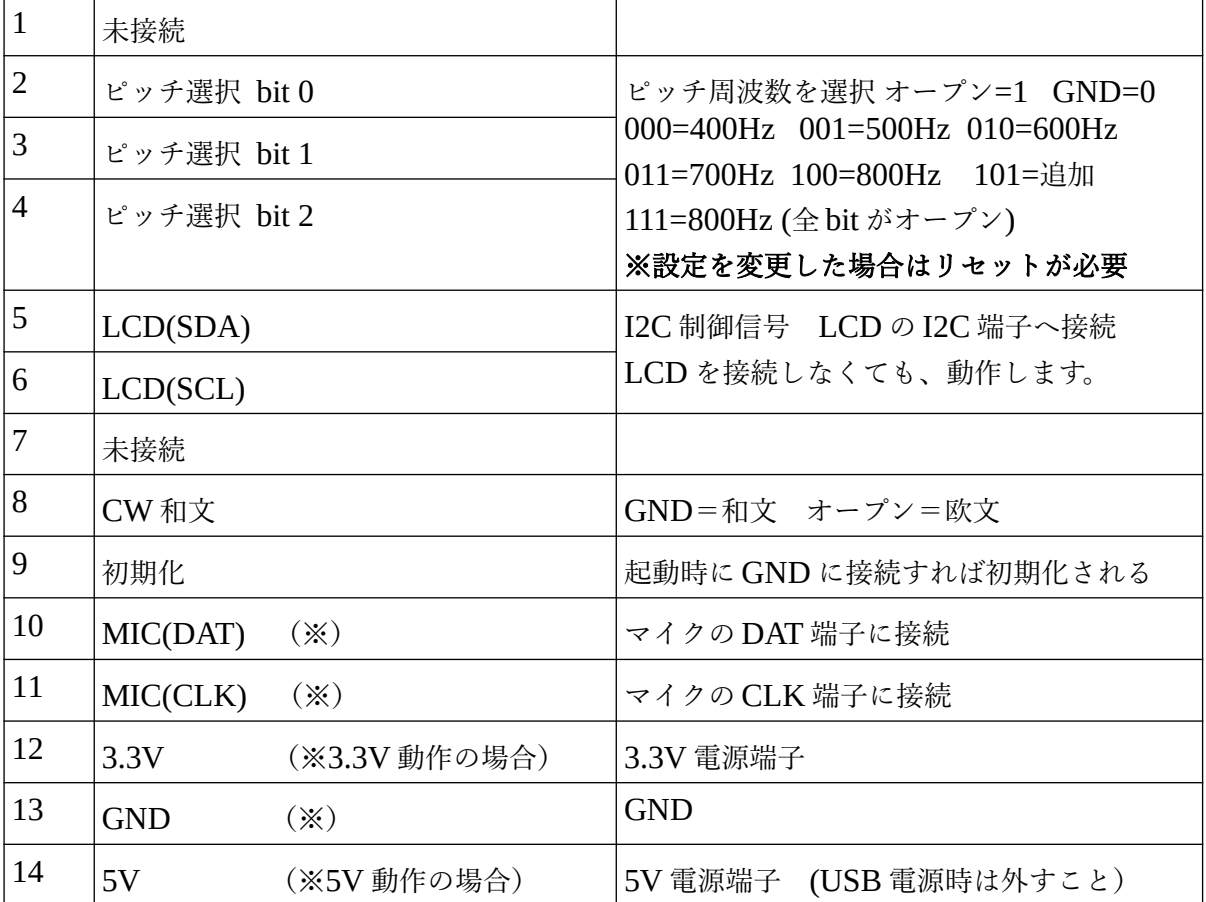

#### **3.** マイクはスピーカの近くに配置(重要)

### マイクは、できるだけスピーカの近くにおいてください。

4. ノイズが多い受信環境の場合

 ノイズが多い場合は、10項を参考にパソコンから、L コマンドを使用して、ノイズレベルの 調整を行ってください。ノイズが多い場合でも、ピッチが合うと LED は白色になりますが、 ノイズの影響で不安定な白色になります。

5. マイクの接続

付属のマイクのマニュアルを参考に、基板の端子を確認してください。 接続に必要なのは次の端子です。マイクの電源は CPU ボードの 3.3V から取ることができます。

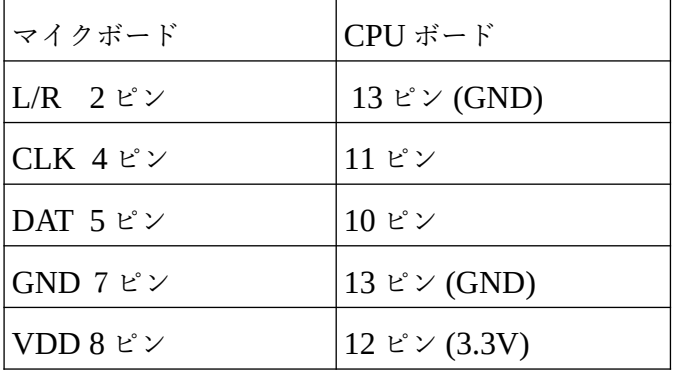

6. LCD はプルアップを ON

LCD を接続しなくても、動作します。

LCD の電源は、CPU ボードの 3.3V から取ることができます。

**LCD** を接続する場合は、基板のはんだジャンパーの両方をショートしてください。

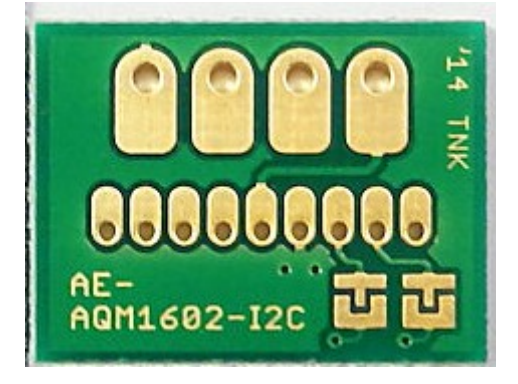

7. 電源端子(12 ピンと 14 ピン)

※外部電源を使用する場合は、 **USB** コネクタを抜いてください。(重要)

刺したままだと、5V 電源が衝突します。 3.3V 電源端子は、入力と出力の両方に使用できます。 3.3V の外部電源を使用する場合は、ここに 3.3V を入力してください。

**5V** 電源かまたは、**USB** からの電源で動かす場合は、**3.3V** 端子から **3.3V** が出力されます。 この **3.3V** を、マイクと **LCD** の電源に使用可能です。

8. ピッチ周波数の選択

2,3,4ピンを GND に接続するか、オープンにすることで、ピッチ周波数を選択します。 ON=GND OFF=オープン

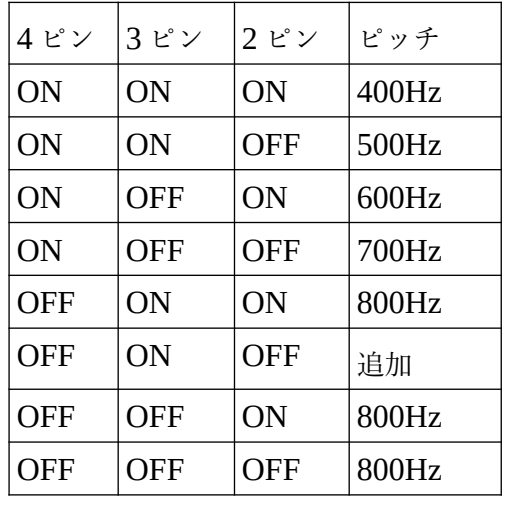

#### ※設定を変更した場合は、リセットが必要です。

9. パソコンとの接続

パソコンと本ボードを USB ケーブルで接続し、各種設定を行います。

- ターミナルソフトから本ボードへ設定コマンドを送ります。
- ターミナルソフトの通信条件

9600bps

- 1 ストップ
- ノーパリティ

## ※この時に、外部電源を使用している場合は、必ず外部電源を外してください。

つないだままだと、USB 電源と外部電源が衝突します。

10. 1 文字コマンド

次の1文字(半角大文字)を送信します。

- H: ヘルプの表示
- P: 設定内容の表示
- C: CW 解読をターミナルに表示 ON/OFF を繰返し

11. 数値セットコマンド

コマンドは、英字1文字と 3 個の数字の組み合わせです。 設定内容は、フラッシュメモリに記憶されます。

**F** と **W** コマンドを変更した場合は、リセットが必要です。

F: 追加のピッチ周波数セット 設定範囲 400~800Hz **例 F550** 

W: 周波数幅の変更 初期値は 30Hz になっています。 設定範囲 020~100Hz 例 W050

L: ノイズレベルセット

設定範囲 001~300

例 L150

 ノイズレベルの初期値は 060 になっています。 ノイズの多い環境の場合は、この数値を大きくしてください。 ただし、この値を大きくすると、小さい音に反応しなくなります。 ノイズレベルの変更は、リアルタイムで有効になります。

12. 動作時のフルカラー LED の変化

検査の幅の初期値は 30Hz です。W コマンドで変更可能です。 約 30Hz 以上低くずれた場合は、青に変化します。(左) 約 30Hz 以上高くずれた場合は、赤に変化します。(右) ずれが約 30Hz 以下の場合は、白になります。(中央)

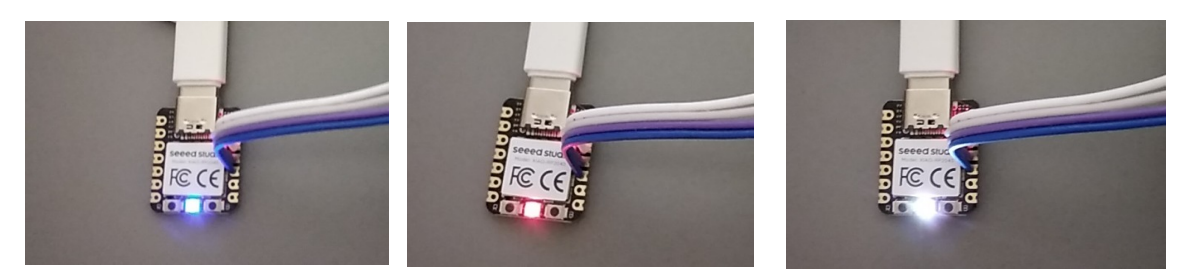

13. CW 解読

**CW** 解読は、最初の **5**~**10** 文字を読み、自動でスピードを合わせます。 そのため、最初の **5**~**10** 文字は正しく解読できません。この間にスピードを調べています。 スピードの緩やかな変化には自動で追従します。

スピードが急激に変化した場合も、5~10 文字程度正しく解読できません。

和文と欧文の切替は、CPU ボードの8ピンで行います。

8ピン オープン 欧文

8ピン GND に接続 和文

## 14. 初期化

起動時に 9 ピンを GND に接続した場合、初期化されます。 パソコンから設定した、F、W、L コマンドの設定が初期値になります。